# **Hiroshima University Startup Workshop for** *Student PC* **2020**

### **Your works**

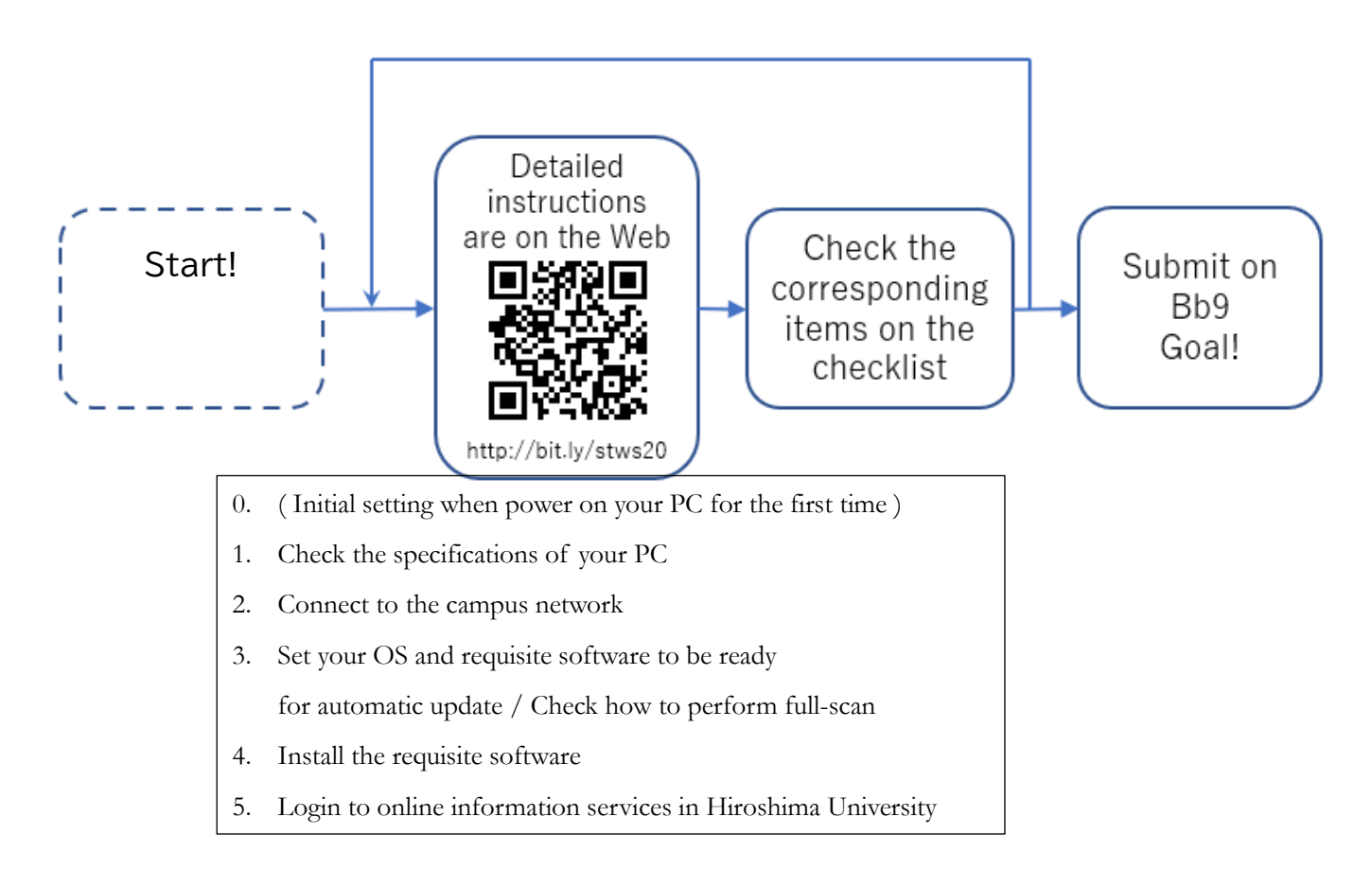

## **\* Checklist is on the reverse side.**

#### **Contact**: **Co-op PC:**

Hiroshima University Co-op Support Center for freshman **Co-op PC and others:**

Information Media Center;

East Branch (in East Library), Main office,

Service Desks (in West Library / Central Library),

Kasumi Branch (in Basic Lecture Bld. 1F)

https://www.media.hiroshima-u.ac.jp/helpdesk

st-pc@ml.hiroshima-u.ac.jp

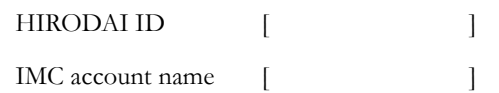

#### **Laptop Checklist**

- $\Box$  1. Check the OS, Windows or Mac, and its edition.  $\Box$
- $\Box$  2. Check whether the OS runs on 32 or 64 bits.  $\Box$  1
- $\Box$  3. (You may pass this item for now. Please check yourself when you come to the campus.) Check if you can use the Internet via Hiroshima University Wi-Fi (SSID is HU-CUPxx) with your IMC account name and password.
- $\Box$  4. Check if your OS is ready for automatic update.
- □ 5. Check if anti-virus software, not a trial version, is available.
- $\Box$  6. Check if your anti-virus software is ready for automatic update.
- $\Box$  7. Check how to run full scan on your laptop. (Not now, but you should run full scan at your earliest convenience)
- □ 8. Check if Microsoft Office, that is, Word, Excel, and PowerPoint are available.
- □ 9. Check if you can log in to Office365 mail service with your default HIRODAI mail address and password.
- □ 10. Check if you can log in to MOMIJI, the student information service, with your HIRODAI ID and password.
- $\Box$  11. Check if you can log in to Bb9, a learning management system, and download learning material PDF files with your HIRODAI ID and password.
	- \* Please take this worksheet with you.